#### [v.5,](https://wiki.ucware.com/vers/v.5?do=showtag&tag=vers%3Av.5) [UCC-Client,](https://wiki.ucware.com/gui/ucc-client?do=showtag&tag=gui%3AUCC-Client) [Benutzeroberfläche](https://wiki.ucware.com/func/benutzeroberflaeche?do=showtag&tag=func%3ABenutzeroberfl%C3%A4che)

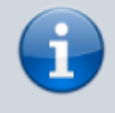

#### **Archivierter Artikel:**

Dieser Artikel gilt bis UCware 6.0.6. Den aktuellen Stand finden Sie [hier](https://wiki.ucware.com/benutzerhandbuch/einstellungen/client).

# **[veraltet:] Fensterverhalten anpassen**

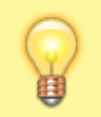

#### **Hinweis:** Diese Funktion ist nur im nativen UCC-Client verfügbar.

Wenn Sie den UCC-Client als eigenständige (native) Anwendung nutzen, können Sie das Verhalten des zugehörigen Fensters individuell anpassen.

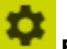

## Die zugehörigen Einstellungen finden Sie unter **Einstellungen > Client**:

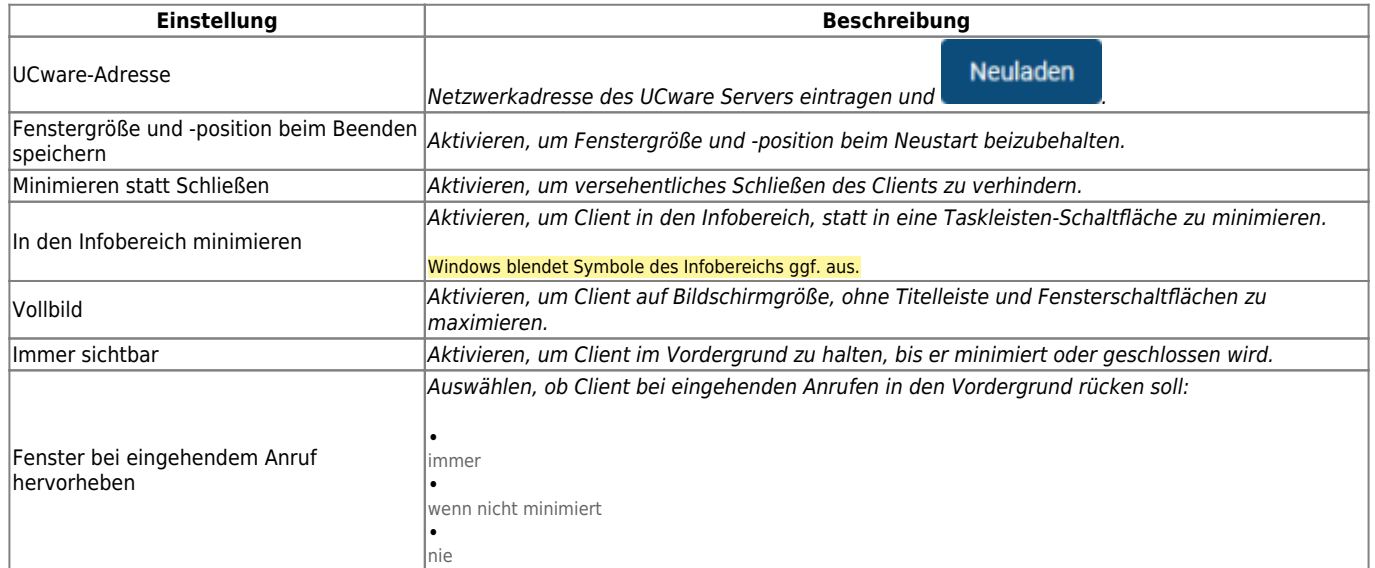

Zum **Anpassen** einer Einstellung gehen Sie wie folgt vor:

- 1. Klicken Sie in der Kopfleiste des UCC-Clients auf
- 2. Klicken Sie auf die Reiterkarte **Client**.

.

3. Legen Sie die gewünschten Einstellungen fest.

### Schließen

4. Klicken Sie auf Die Einstellungen werden automatisch gespeichert.

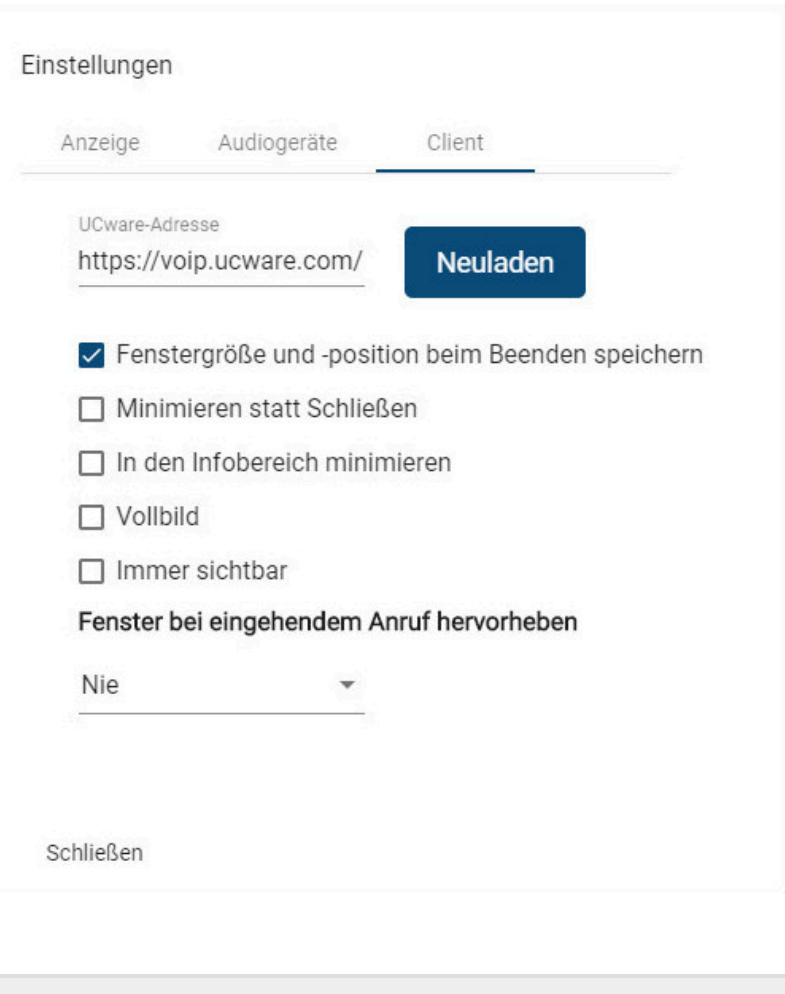

From: <https://wiki.ucware.com/> - **UCware-Dokumentation**

Permanent link: **[https://wiki.ucware.com/archiv/5\\_x/benutzerhandbuch/einstellungen/client](https://wiki.ucware.com/archiv/5_x/benutzerhandbuch/einstellungen/client)**

Last update: **08.01.2024 15:06**

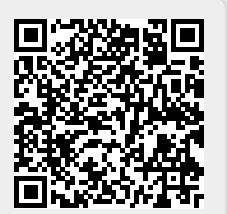